## **Электронное расписание**

После авторизации в Системе управления обучением<http://lms2.sseu.ru/> будет доступен раздел автоматизированной балльно-рейтинговой системы.

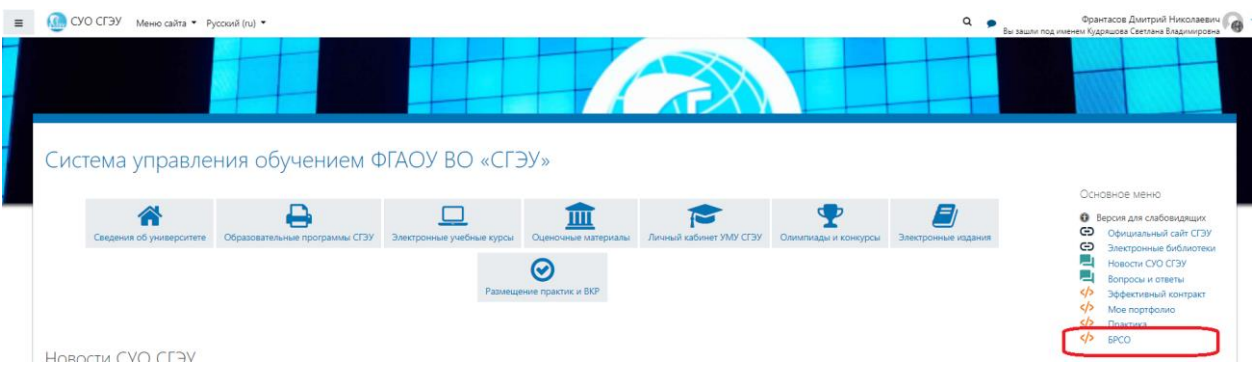

При переходе по ссылке Вы попадёте в раздел «Расписание» на вкладке «Моё расписание». Здесь можно увидеть расписание на четную нечетную неделю с точными датами проведения занятий, названием дисциплины и преподавателем, который должен вести занятие.

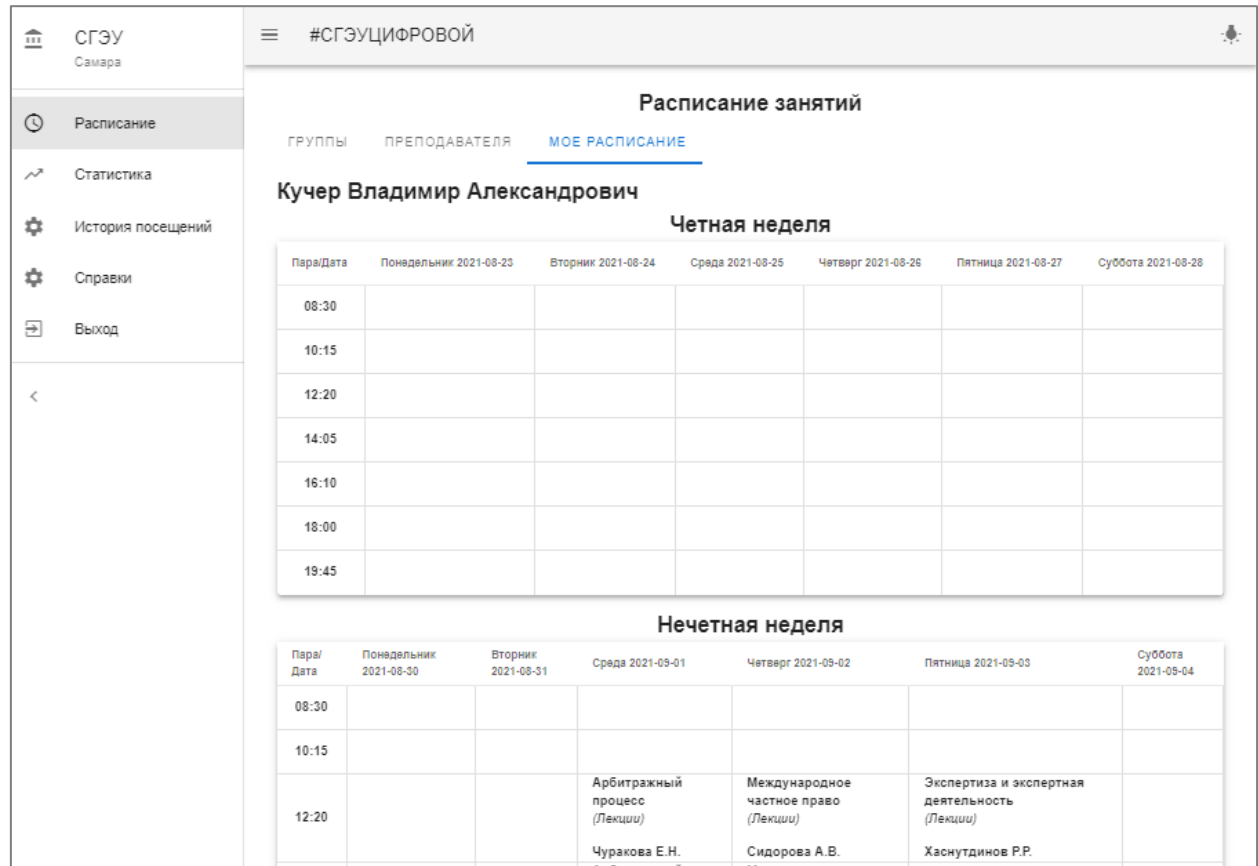

Во вкладке «Преподаватель» находится расписание преподавателя. Таким образом можно узнать расписание любого преподавателя.

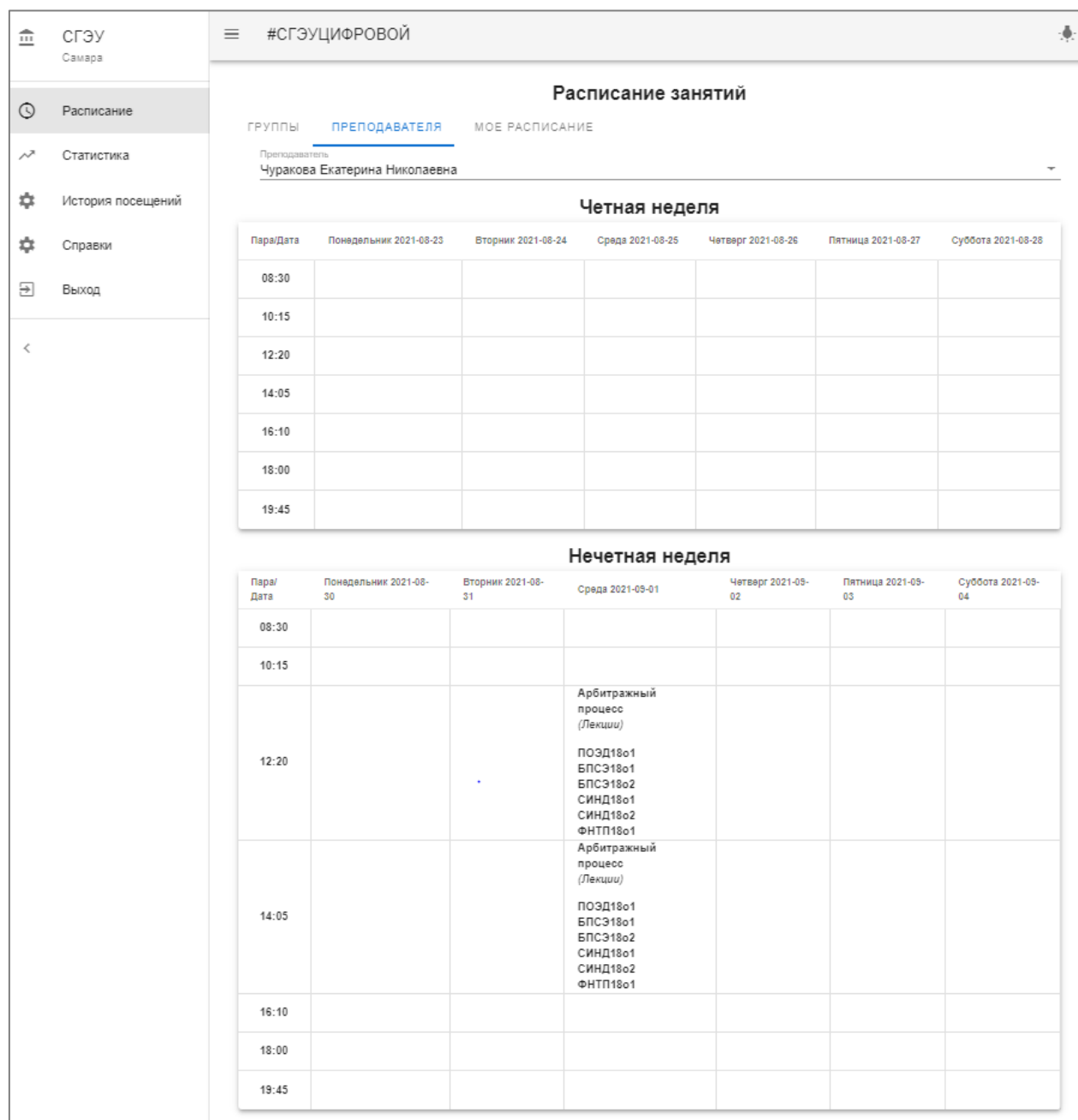

Во вкладке «Группы» находится расписание группы. Таким образом можно узнать расписание любой группы.

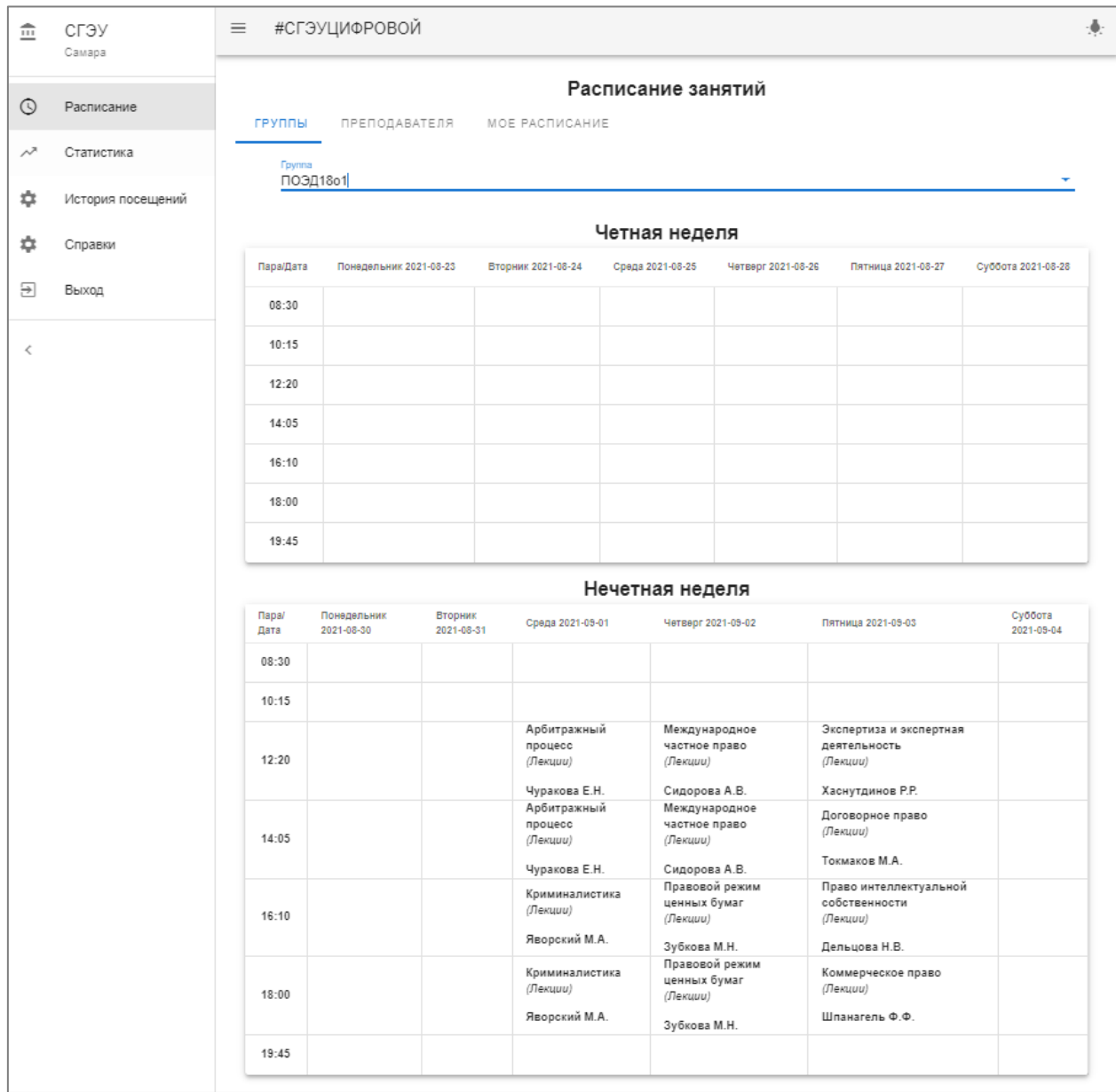